# AvtaleGiro brukerveiledning

1. Gå til https://avtalegiro.nif.no/

#### 2. Logg på med Idrettens ID

Dersom man ikke har idrettens ID kan man opprette dette via «Opprett ny bruker» AvtaleGiro krever at man har validert Idrettens ID med fødselsnummer ved opprettelse.

Hva er Idrettens ID -> Les mer her: https://www.idrettsforbundet.no/digital/idrettens-id/

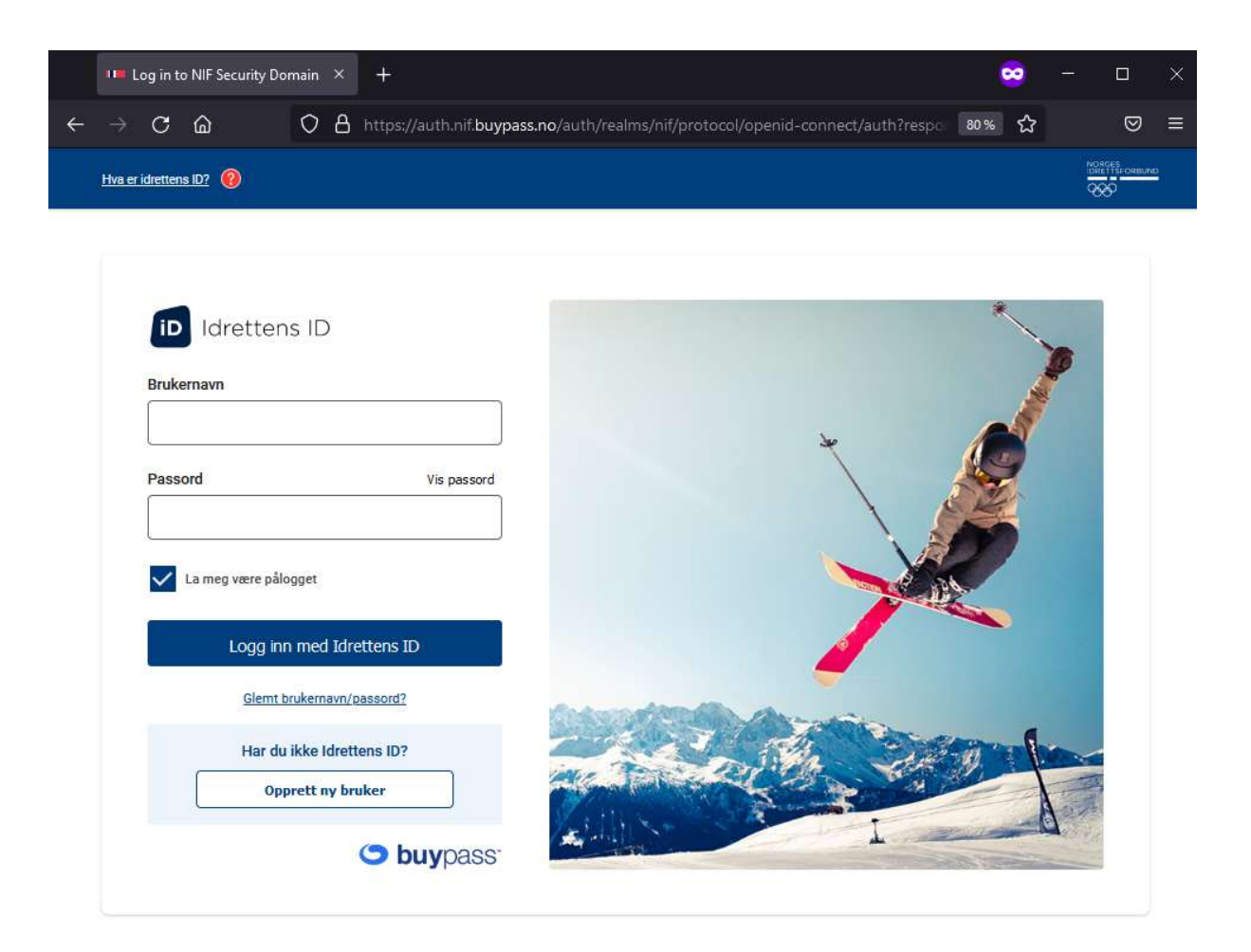

3. Verifiser innlogging med BankID eller BankID på mobil

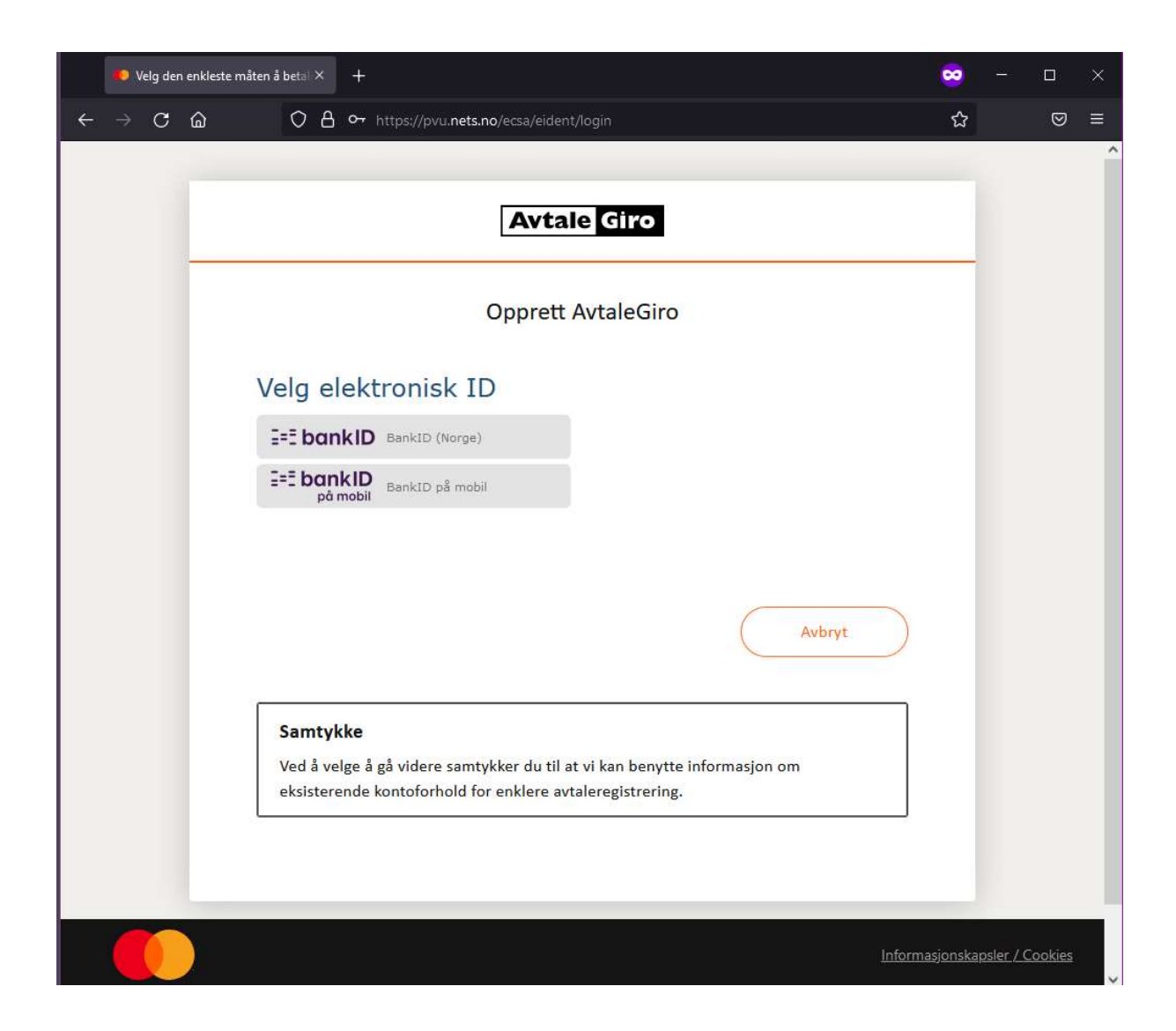

#### 4. Velg hvilken konto du vil betale fra

For å kunne inngå en AvtaleGiro må du velge konto fra de kontiene som er registrert på deg.

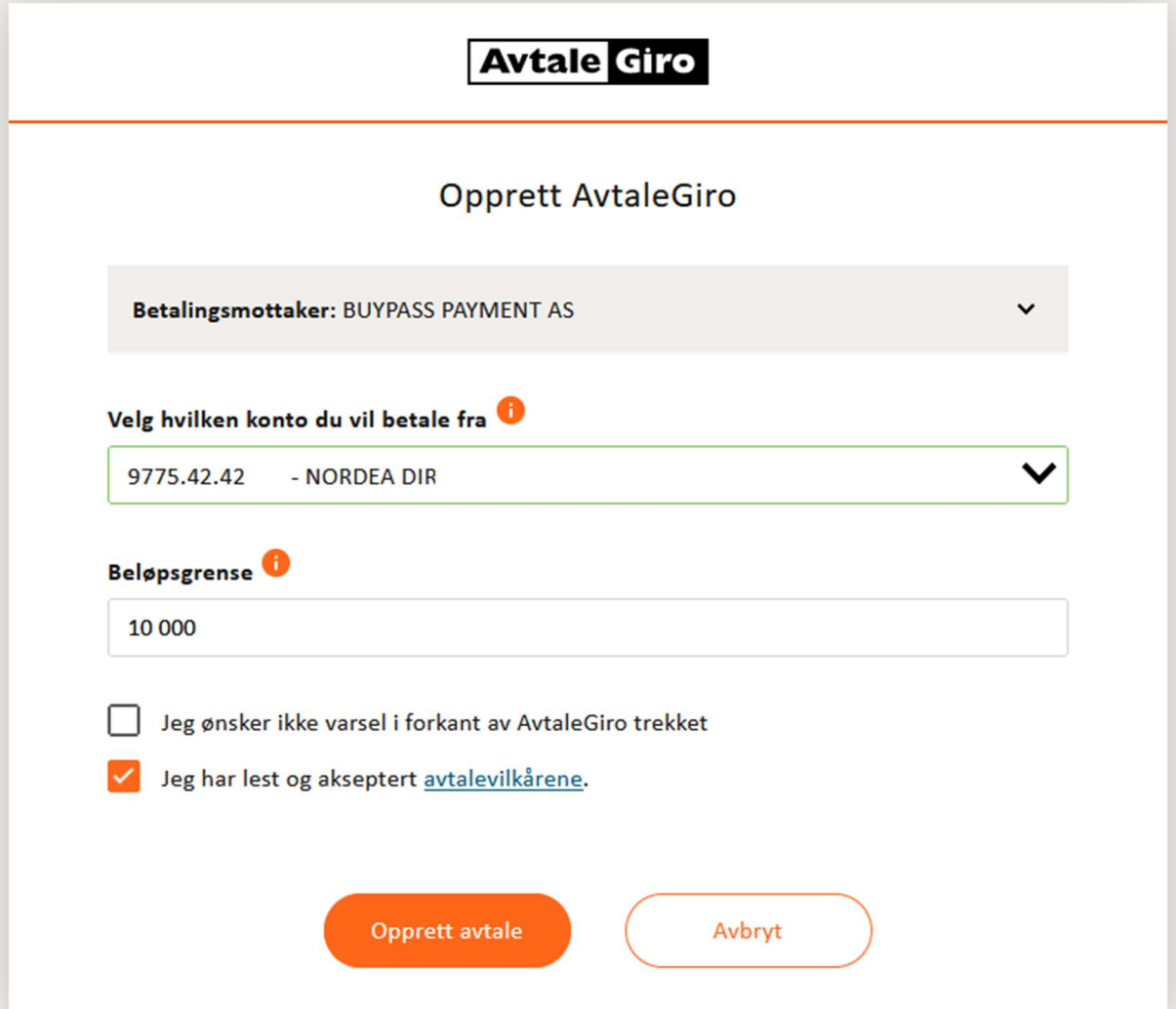

## 5. Sett beløpsgrense

Det er foreslått en beløpsgrense på hvor mye du maks kan trekkes for pr. måned, beløpet bestemmer du selv. Er beløpsgrensen for lav blir regningen stoppet. Du kan når som helst forandre beløpet i nettbanken din.

## 6. Opprett avtale

NB! Kan ta opptil 24 timer før avtalen er aktivert i nettbanken.